## Slette

For at slette en afregning, kørsel eller udgift, markeres det ønskede og der klikkes på 'slet'.

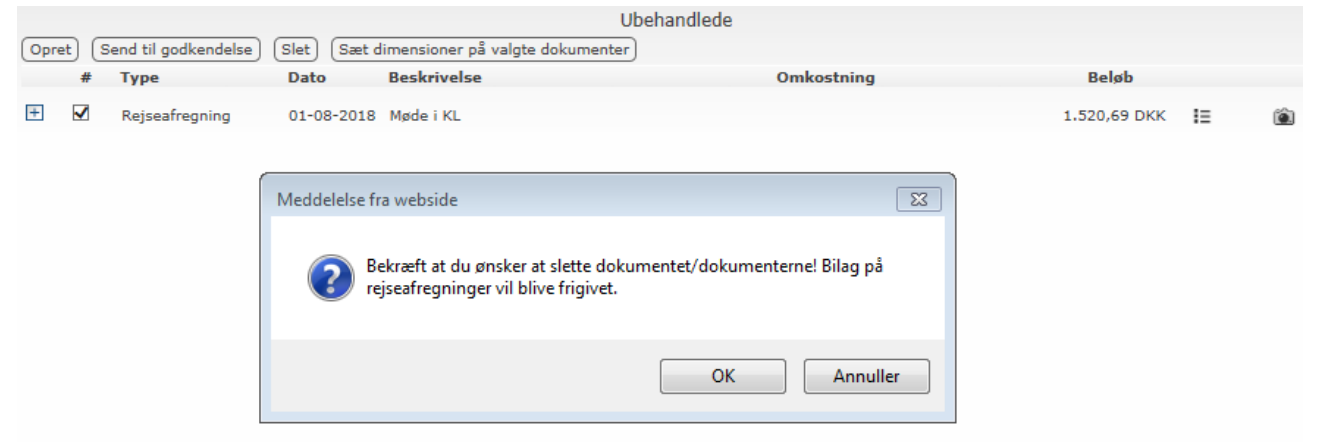

Hvis du vil slette en kørslen, mødediæt eller udgift fra rejseafregningen, skal du klikke på 'Fjern linie'.

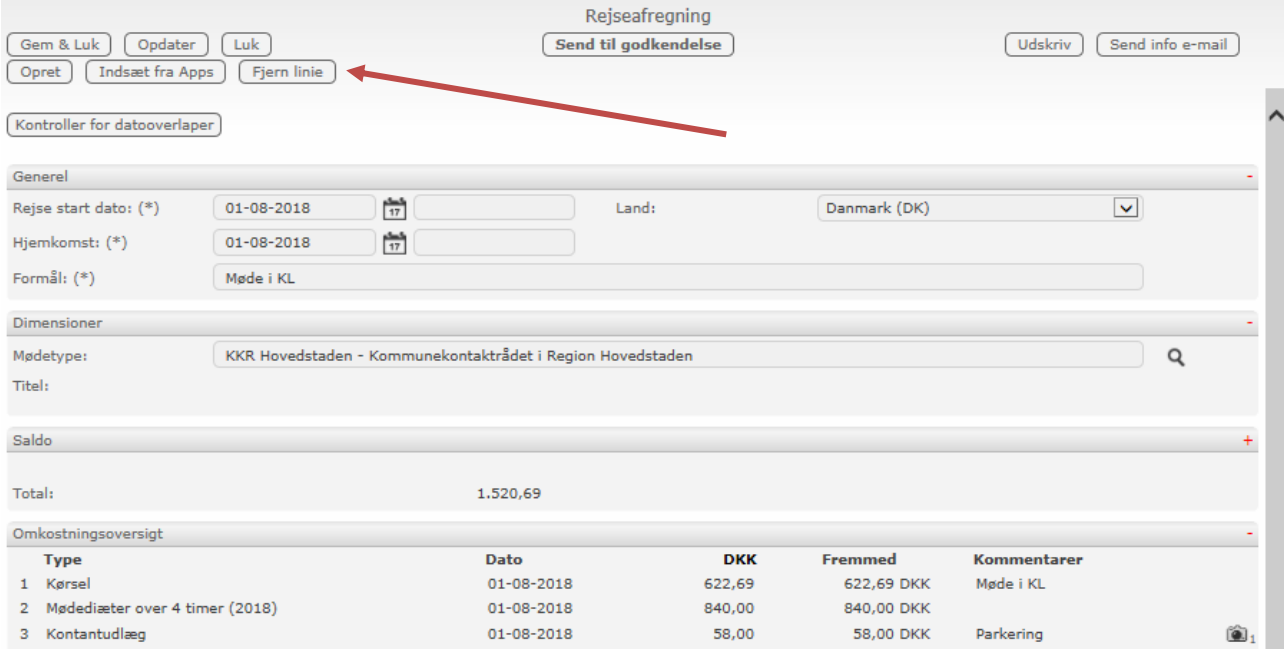

Markere de linier som du vil fjerne og tryk på 'Fjern bilag'.

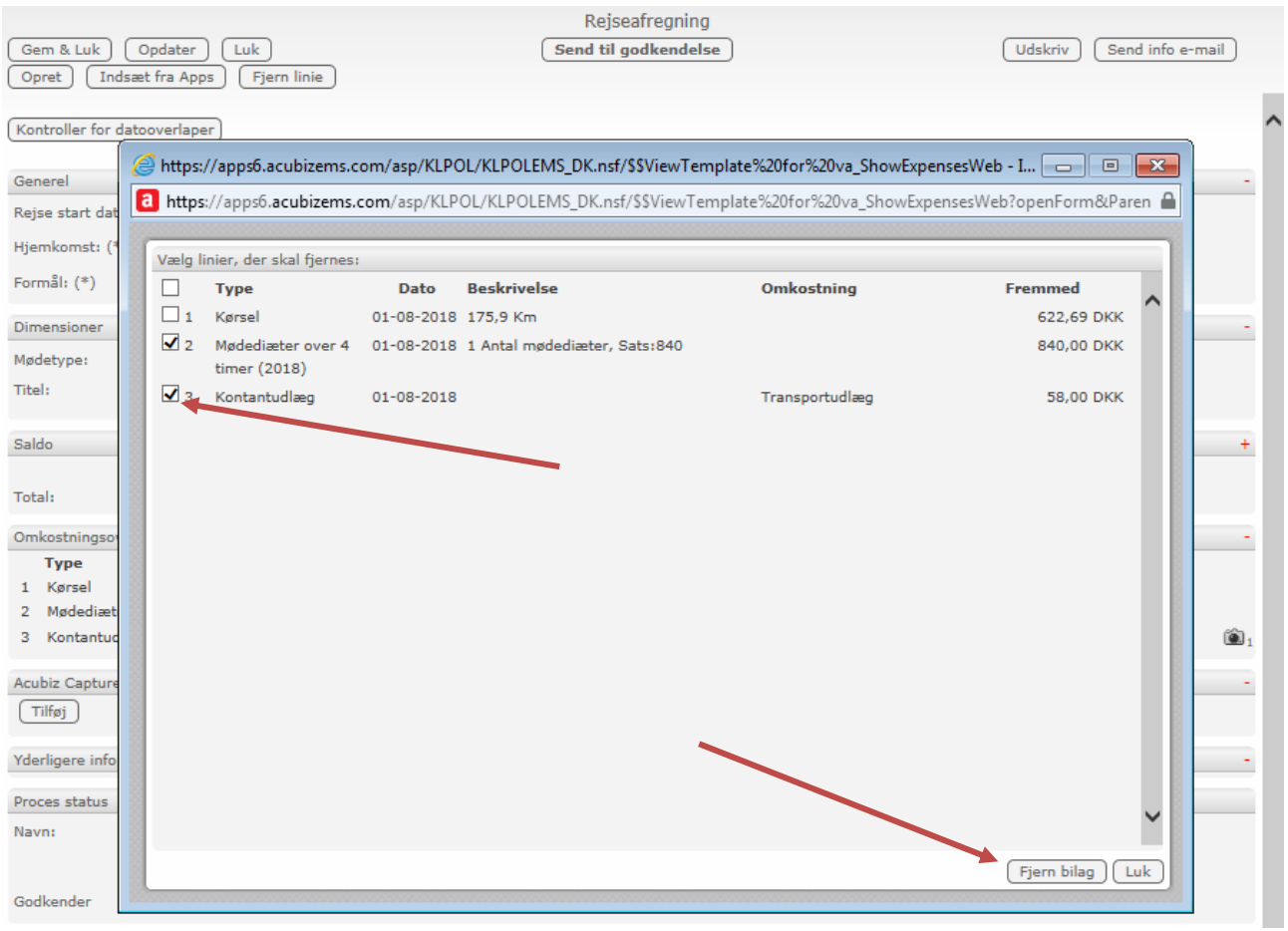

Er du færdig med rejseafregningen, trykkes på 'Send til godkendelse', ellers trykkes der på 'gem & Luk'.

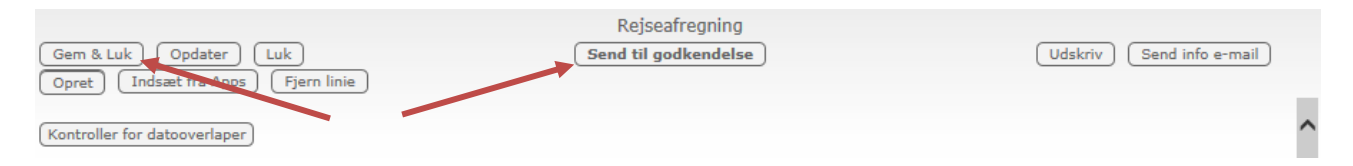